# **Opsætning af Covert Special OPS til MMS**

Med MMS opsætningen kan man sende MMS til Mail eller MMS til telefon. Der skal bruges et MMS abonnement. Vi anbefaler MMS opsætningen, det giver det bedste resultat for modtagelse af billeder.

### **Download PC software**

Sæt simkort og SD kort i kameraet.

Sæt kameraet på "Setup"

Vent på at kameraet finde netværk og der står 23866 eller Telia i display Tryk på "menu" gå til fanen "GSM" gå ned til "Download Tool" og tryk på OK

Sæt kameraet på off og forbind PC og kamera med hinanden eller indsæt SD kort i PC´en.

Find den flytbar disk på PC'en og åben filen "GSMSETUP.ZIP" og åben filen "UOV Setup.exe"

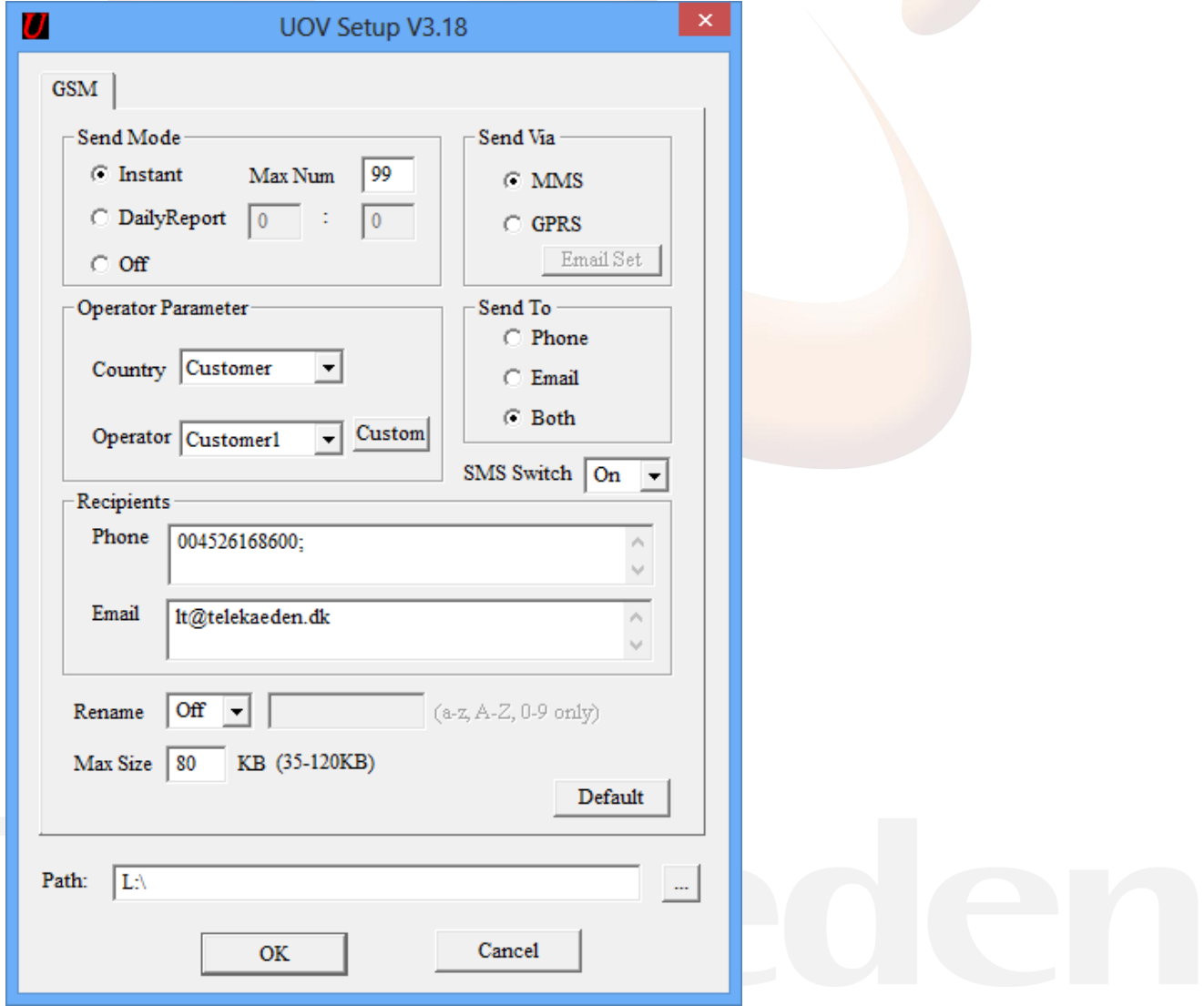

**Send mode:** Instant, max 99. Det betyder den sender billede, når der er bevægelse foran.

#### **Send via:** mms

#### **Send to:** Vælg

- Phone, hvis billedet skal sendes som MMS til telefonen
- Email, hvis billeder skal sendes som MMS til email
- Both, hvis billedet skal sendes som MMS både til telefon og email

**Recipients:** Indtast de ønskede modtagere, mail eller telefonnumre. Sæt ; imellem hvis der skal sendes til mere end 1 nummer eller mail

**SMS SWITCH:** SMS SWITCH sættes til on, hvis man ønsker at kunne sende kommandoer til kameraet

**Max Size:** Max Image Size må ikke overstige 100 KB

#### **Operator parameter:**

Country: Customer Operator: Vælg Customer 1 Tryk på knappen "Custom"

Indtast nu nedenstående oplysninger URL: [http://mms.telia.dk](http://mms.telia.dk/) Gateway: 193.209.134.131 APN: mmssp Port: 8080

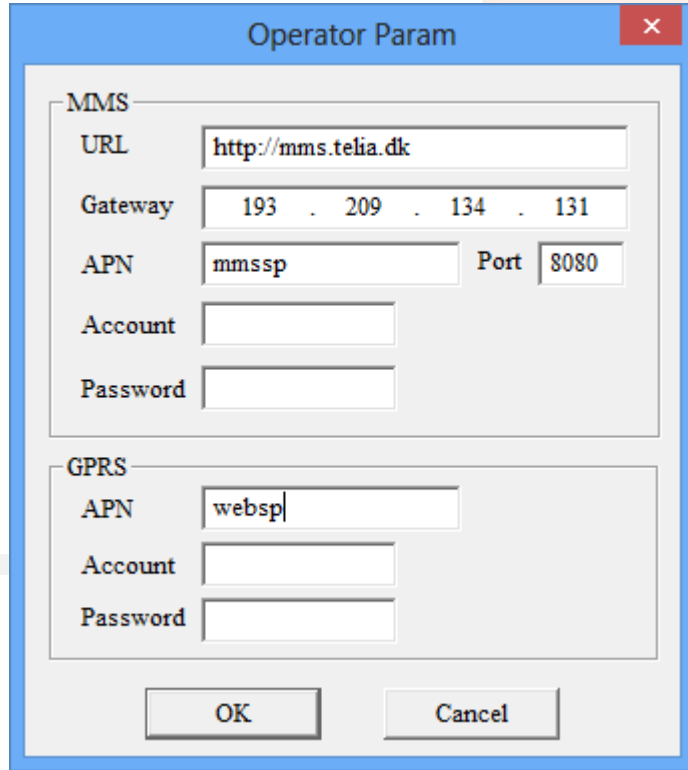

De indtastede oplysninger skal nu gemmes på SD kortet, så kameraet kan blive opdateret

Tryk på de 3 små prikker i venstre side og find det drev, hvor SD kortet ligger, tryk på ok og OK på det store skærmbillede.

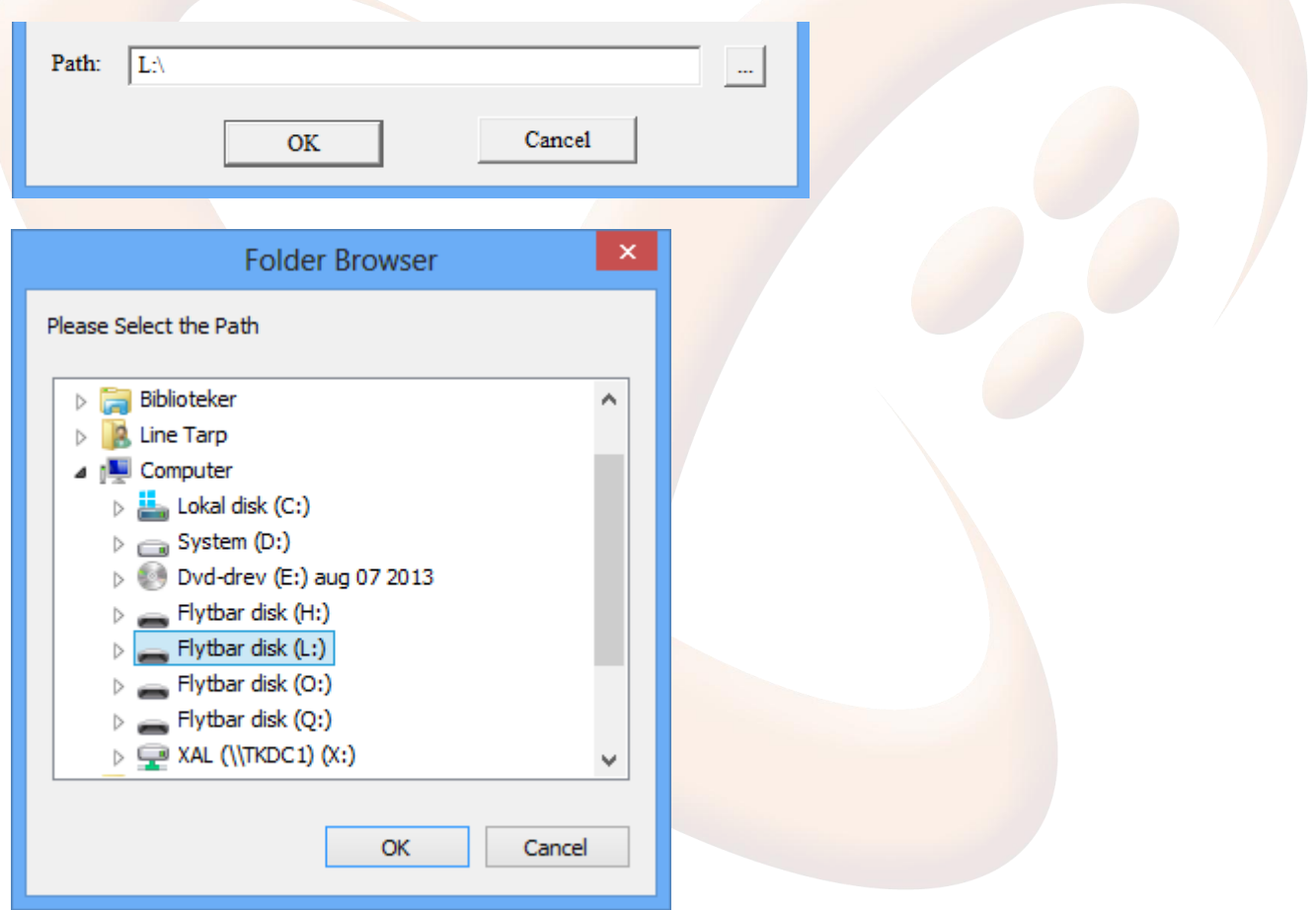

Oplysningerne er gemt, når nedenstående skærmbillede kommer frem.

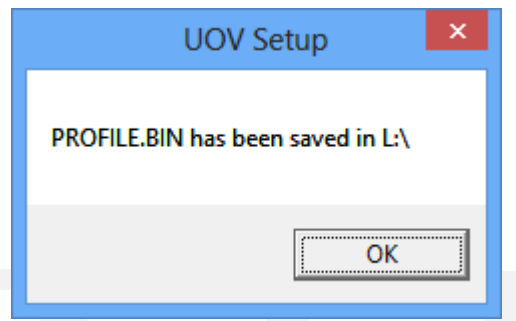

SD kortet sættes tilbage til kameraet og de nye indstillinger opdateres automatisk, når det tændes.

**Indstil kameraet:**

#### **Fanen CAM:**

Camera Mode: Photo. (Video kan ikke sendes) Photo Burst: Hvor mange billeder kameraet tager hver gang. Kameraet kan tage 3 billeder på en gang, men kun det sidste billede bliver sendt til telefonen/mail

#### **Fanen PIR:**

Sensitivity: følsomheden for hvornår et billede skal tages, det står som standard som Normal. Trigger Interval: Tid imellem kameraet tager et billede, skal være på mindst 1-2 minutter, så kameraet kan nå at sende et billede før det sender et nyt

#### **Fanen GSM:**

Her er de indtastede oplysningerne fra SD kortet gemt.

## **Fanen SYS:**

Set Clock: indstil tid

## **Send test billede:**

Kameraet skal stå på "setup" og der skal være signal og stå 23866 eller Telia i display.

Tryk på "kamera" knappen og derefter OK for at der bliver taget et test billede. Tryk på "play" knappen for at se billeder.

Tryk på Menu, når står der "playback", gå et trin ned, så "send" er markeret gul og tryk på "ok"

Kameraet tæller nu op fra 1-10, den kan stå på step 10 i ca. 1 minut, herefter vil billedet blive sendt, når der står "Succesfully sent"

Sæt kameraet på ON og det er nu klar til tage billeder, når der sker en bevægelse foran kameraet.